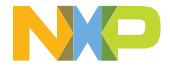

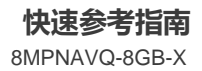

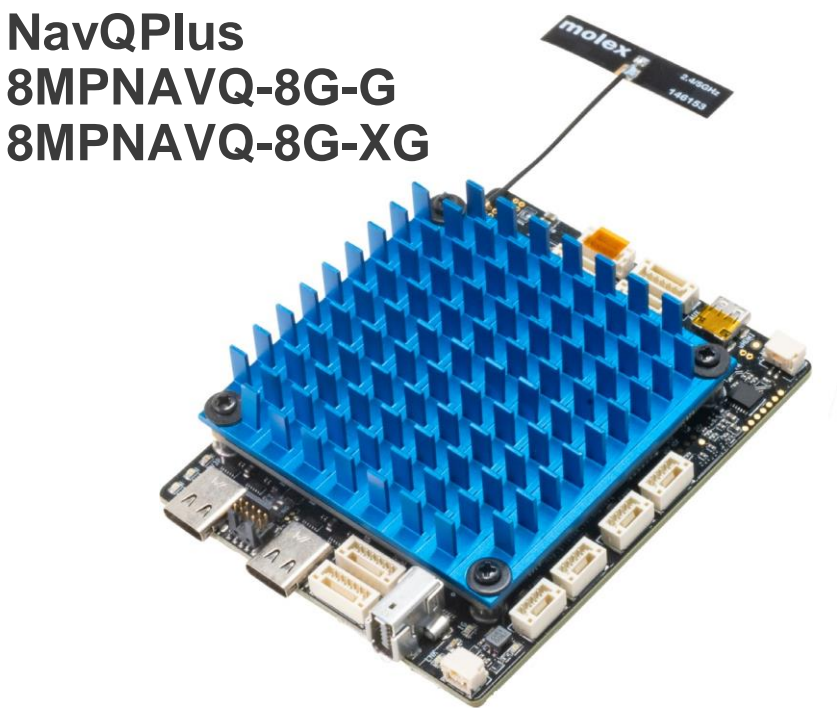

**使用i.MX 8M Plus MPU的 移动机器人配套计算机参考**

## **NavQPlus介绍**

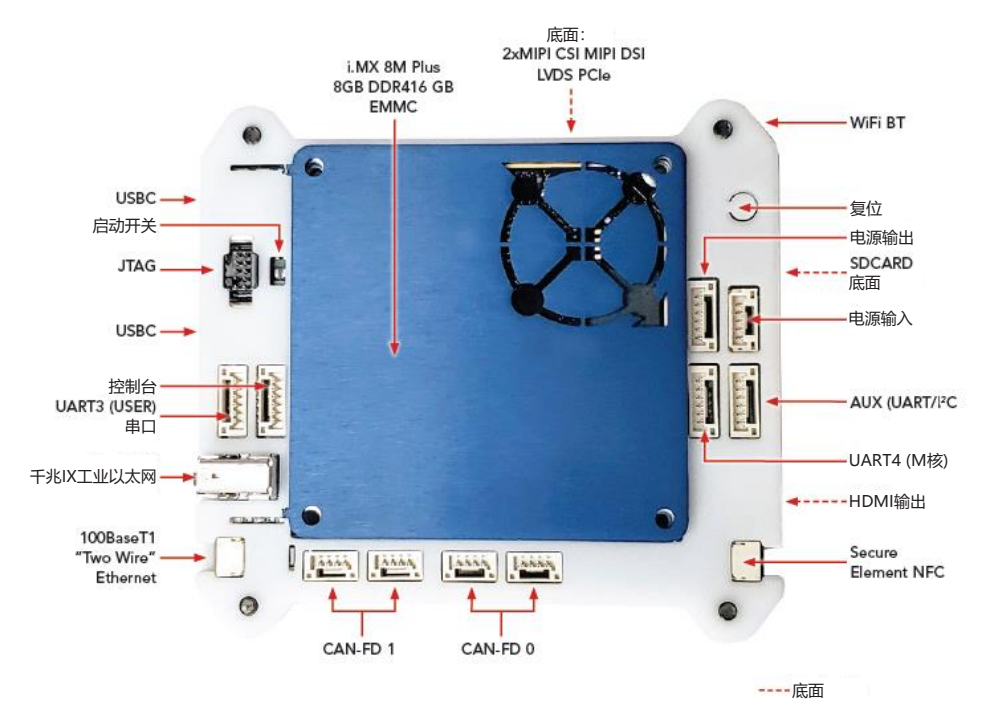

图1:NavQPlus示意图 注:8MPNAVQ-8G-XG不包括千兆IX工业连接器或PHY

## **快速入门指南**

该评估套件附带8MPNAVQ-8GB-G板子电缆, 包括USB数据线。

- 1. 将NavQPlus板通过任意一个USBC连接器 连接到USB电源。将串行控制台连接到控 制台端口。
- 2. NavQPlus使用Ubuntu Linux POC镜像进 行预编程。您可以使用apt安装其他Linux 软件包。
- 3. 在[www.nxp.com.cn/8mpnavq](http://www.nxp.com.cn/8mpnavq)上浏览 NavQPlus文档。
- 4. 如需了解使用NavQPlus参加NXP HoverGames等竞赛的其他说明,请访问 <https://nxp.gitbook.io/8mpnavq>。

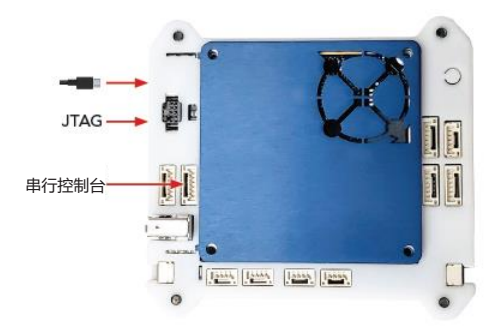

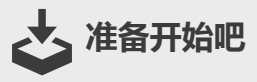

请按照

www.nxp.com.cn/8mpnavq/StartNow 网站上"快速开始您的设计"部分的 步骤开始操作。

## 支持 请访问**[www.nxp.com.cn/support](http://www.nxp.com.cn/support)**获取 您所在地区的技术支持电话号码列表。

质保 请访问**[www.nxp.com.cn/warranty](http://www.nxp.com.cn/warranty)**获取 完整的保修信息。

## **[www.nxp.com.cn/8mpnavq/StartNow](http://www.nxp.com.cn/8mpnavq/StartNow)**

NXP and the NXP logo are trademarks of NXP B.V. All other product or service names are the property of their respective owners. Arm and Cortex are trademarks or registered trademarks of Arm Limited (or its subsidiaries) in the US and/or elsewhere. The related technology may be protected by any or all of patents, copyrights, designs and trade secrets. All rights reserved. © 2023 NXP B.V.

Document Number: 8MPNAVQQSG Rev 0 Agile Number: 8MPNAVQ-8GB-XG